## **Чим Windows 7 може привабити користувачів Windows XP?**

### **Алпеєв М.**

Воснову цієї публікації взята стаття Максима Ал пеєва, яка знаходиться за адресою http://win dows.microsoft.com/ru-RU/windows7/help/Windows-7-for-XP-users.

За довгі роки Windows XP довела свою спромож ність і в домашніх, і в робочих умовах. Із цієї причи ни багато користувачів не поспішають відмовлятися від перевіреної системи. Але вийшла Windows 7, опе раційна система нового покоління, яка має набагато ширший спектр можливостей і підтримкою нових типів устаткування. Чим же Windows 7 може залучи ти закоренілих користувачів Windows XP?

Мені вдалося встановити Windows 7, робочий стіл якої зображено на рис. 1, буквально за 15 хв, не обтя жуючи мене зайвими запитами в ході установки. Єди не, що довелося зробити, — увести ключ продукту.

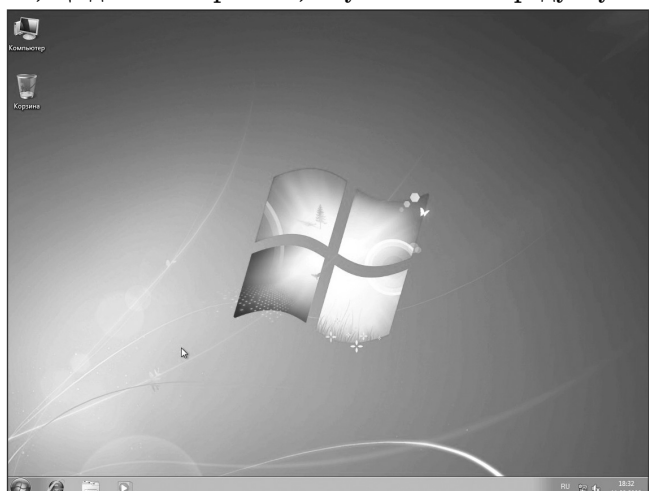

#### Рис. 1. Робочий стіл Windows 7

Під час завантаження перше, на що я звернув ува гу, була нова потовщена панель завдань (рис. 2). Ска жу чесно, зустрів я цю панель не дуже дружелюбно, оскільки сам ніколи не любив двох'ярусні панелі у Windows XP і ніколи не змінював стандартних розмі рів панелі. Оглянувши панель несхвальним поглядом, я все-таки вирішив оцінити, яка вона в роботі. І, у результаті, торкнувшись панелі, я зрозумів усю глибину інженерної думки розроблювачів: панель була одним із найбільш адаптованих до сенсорного керування еле ментів. Але це далеко не єдина перевага панелі.

# Рис. 2. До нової панелі завдань в Windows 7 швидко звикаєш

Microsoft, на радість користувачів, передбачила можливість перетаскування іконок вікон запущених застосувань — тепер стало можливим розташувати їх у такому порядку, якому потрібно саме вам. Крім то го, мені здалися дуже зручними інтерактивні мініа тюри відкритих вікон: просто наведіть курсор на по трібне вікно й ви побачите повноекранне (прозоре або скляне) представлення цього вікна. Якщо ви знай

шли те, що шукали, просто клацніть на мініатюрі й ві кно буде розгорнуто на весь екран. Якщо ж ні, продов жуйте вести мишею по па нелі. У разі необхідності ви можете закривати віконця прямо під час перегляду мі ніатюр. З Windows 7 я за був, що була така функція «Недавні документи». Її ви

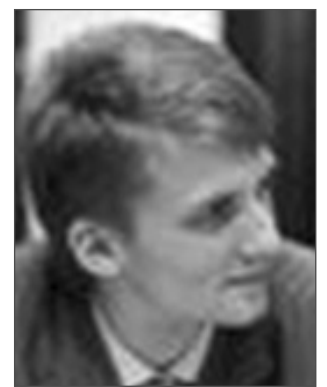

тиснула куди більш гнучка функція «Списки перехо дів». Зараз розповім, як вона працює: клацаємо пра вою кнопкою миші на іконці застосунку в панелі за вдань і зі спливаючого списку вибираємо потрібну дію, недавно відкритий документ або якийсь закріп лений у списку документ (саме так, елементи в спис ку можна закріплювати). Так, приміром, у списку Internet Explorer зберігається історія відвідування сторінок, з нього можна відкрити нову вкладку або ще один екземпляр застосунка. Зі списку Windows Media Player можна запустити/призупинити композицію, відкрити список відтворення і т. д.

#### **Організація вікон**

Ще мені дуже сподобалася поліпшена система ке рування й організації вікон на робочому столі (рис. 3). Офіційно ця функція називається Aero Snap і дозво ляє розміщувати вікна на робочому столі так, як по трібно користувачеві й без зайвих зусиль. Просто під тягніть вікно до однієї із границь екрана, і вікно ав томатично займе одну половину екрана. Таке рішен ня значно спрощує, приміром, роботу студентів факультету іноземних мов, змушених часто звіряти оригінали з переведеним текстом. Підтягнувши вік но до верхньої границі екрана, ви розгорнете його у весь екран, а подвійне клацання на нижній його гра ниці розгорне вікно у вертикальній площині (рис. 4).

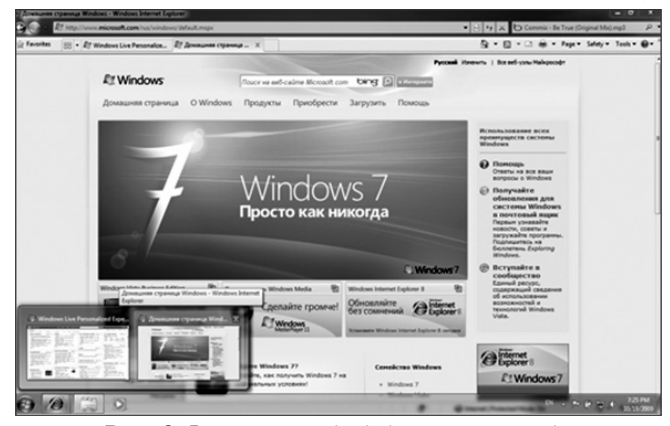

**Бібліотеки** Рис. 3. Інтерактивні мініатюри додатків дозволять швидко відшукати потрібне вікно

Маю сказати, що за роки навчання я не міг собі до зволити видаляти з жорсткого диска комп'ютера ре зультати мого навчання в інституті. Я маю на увазі еле

**КОМП'ЮТЕР У ШКОЛІ ТА СІМ'Ї №3, 2011**

#### **ІНФОРМАЦІЯ**

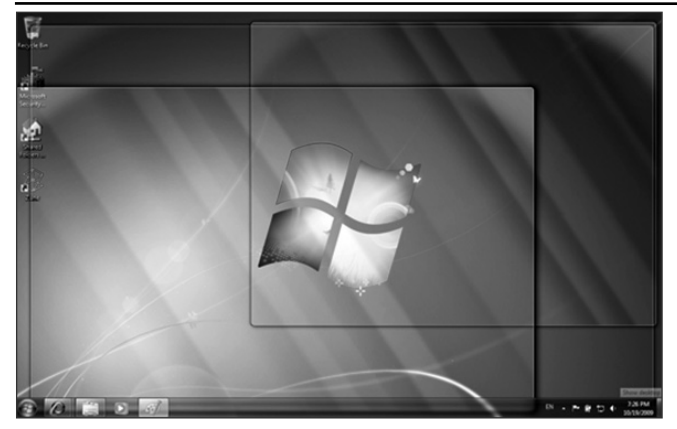

Рис. 4. Натиснувши на кнопку «Показати робочий стіл», ви побачите все, що перебуває на робочому столі

ктронні версії лекцій, посібників, лабораторних робіт і курсових — думаю, що вони ще не раз знадоблять ся в моєму житті. Але, на жаль, я не відрізняюся пе дантичністю, тому всі мої роботи зберігаються в зовсім непов'язаних між собою папках на різних дисках. Саме тому я був радий появі в Windows функції за на звою «Бібліотеки» (див. рис. 5). Якщо коротенько, то бібліотеки є в деякому смислі віртуальними папка ми — колекції пов'язаних між собою папок. Зруч ність бібліотек полягає в тому, що тепер можна не утруднювати себе копіюванням інформації з однієї папки в іншу — досить просто створити тематичну бі бліотеку й у міру роботи додавати в неї нові елементи. Для цього лише потрібно натиснути кнопку **Додати цю папку в бібліотеку**на панелі команд **Провідника**Win dows і вибрати, у яку бібліотеку включити дану пап ку. Для зручності у Windows 7 створено кілька біблі отек для картинок, музики, відео й документів, але ні хто не заважає вам створити папку з назвою «Навчан ня». Тепер, коли хтось із моїх студентських товаришів звертається до мене з проханням поділитися лекція ми з того чи іншого предмету, я можу зробити це не мо ргнувши оком, просто відкривши попередньо ство рену папку «Навчання».

| D Libraries > YueGa >                                                                                                    |                                                             |                    | v   4y   Search Yve6a |                    | Q |
|----------------------------------------------------------------------------------------------------|-------------------------------------------------------------|--------------------|-----------------------|--------------------|---|
| Organize -<br>Share with v                                                                                                    | New folder<br><b>Burn</b>                                   |                    |                       | 口<br>服 -           | ⋒ |
| <b>Seventes</b><br><b>Desktop</b>                                                                                                    | <b>Y</b> ue <sub>6</sub> a library<br>Includes: 2 locations |                    |                       | Arrange by: Folder |   |
| <b>In</b> Downloads<br><b>EL Recent Places</b>                                                                                       | Name                                                        | Date modified      | Type                  | Size               |   |
|                                                                                                    | Лингвистика                                                 | 11/29/2008 7:58 PM | File folder           |                    |   |
| <b>Ja Libraries</b><br><b>Decuments</b><br>Music<br><b>Pictures</b><br><b>N</b> Videos<br><b>Yue6a</b><br>study (G:)<br>Перевод (G:) | Лингвострановедение                                         | 11/29/2008 7:58 PM | File folder           |                    |   |
|                                                                                                    | Логическое программирование                                 | 11/29/2008 7:58 PM | File folder           |                    |   |
|                                                                                                    | Математический анализ                                       | 11/29/2008 7:58 PM | File folder           |                    |   |
|                                                                                                    | Межхультурная коммуникация                                  | 11/29/2008 7:58 PM | File folder           |                    |   |
|                                                                                                    | Менеджмент                                                  | 11/29/2008 7:58 PM | File folder           |                    |   |
|                                                                                                    | Немецкий язык                                               | 11/29/2008 7:58 PM | <b>File folder</b>    |                    |   |
|                                                                                                    | Объектно-ориентированное програм                            | 11/29/2008 7:58 PM | File folder           |                    |   |
|                                                                                                    | Планирование эксперимента                                   | 11/29/2008 7:58 PM | File folder           |                    |   |
|                                                                                                    | Политология                                                 | 11/29/2008 7:58 PM | File folder           |                    |   |
| e& Homegroup                                                                                                    | Практика 2002                                               | 11/29/2008 7:58 PM | <b>File folder</b>    |                    |   |
|                                                                                                    | Практика 2003                                               | 11/29/2008 7:58 PM | <b>File folder</b>    |                    |   |
| <b>NE Computer</b><br>Local Disk (C:)<br>Ca Local Disk (D:)<br>WD Passport (G:)                                                      | PATT                                                        | 11/29/2008 7:58 PM | File folder           |                    |   |
|                                                                                                    | Синтаксис                                                   | 11/29/2008 7:58 PM | File folder           |                    |   |
|                                                                                                    | Спецтехнология                                              | 11/29/2008 7:58 PM | File folder           |                    |   |
|                                                                                                    | Стилистика                                                  | 11/29/2008 7:58 PM | File folder           |                    |   |
|                                                                                                    | CYO /IA                                                     | 11/29/2008 7:58 PM | <b>File folder</b>    |                    |   |

Рис. 5. Бібліотеки дозволять вам навести порядок на жорсткому диску

#### **Домашня група**

На продовження теми бібліотек хотілося розпові сти про ще одну функцію, що спрощує роботу за ком п'ютером. І хоча я буквально зрісся зі своїм мобільним

помічником, вдома мені досить таки часто доводить ся використовувати настільний комп'ютер, який я, до речі кажучи, також успішно обновив до Windows 7. Діагональ монітора дозволяє виконувати коло за вдань ефективніше й, зокрема, мова йде про проекту вання в застосунках для 3D-моделювання або роботі з об'ємними таблицями. Часто трапляється, що файл, з яким я прагнув би попрацювати на настільному комп'ютері, перебуває на планшетному. У зв'язку з цим є необхідність регулярно копіювати файли з од ного комп'ютера на інший, але використовувати для цих цілей, приміром, Usb-брелок особисто я вважаю неефективним, оскільки велика ймовірність плутани ни, пов'язаної зі створенням дублікатів файлів. Най простішим, як мені здається, є надання мережевого доступу до файла з правами на його редагування. Отож у Windows 7 додана функція, що розв'язує цю проблему, що й рятує вас від процедури настроюван ня. Ім'я їй — домашня група. Домашня група є роз витком ідеї робочих груп, використовуваних у лока льних мережах, і дозволяє організовувати доступ до ресурсів за пару клацань миші. Усе, що для цього по трібно — знати пароль доступу до групи. Тобто верта ючись додому, я не прикладаю ніяких зусиль, щоб оде ржати доступ з настільного ПК до креслень і докуме нтів, що зберігаються на моєму планшетному ком п'ютері. І навпаки, якщо раптом у мене виникає непереборне бажання подивитися кіно на моєму мо більному ПК, розташоване на жорсткому диску насті льного комп'ютера в сусідній кімнаті, я без проблем можу це зробити, підключившись до бібліотеки «Відео» через домашню групу. У разі необхідності завжди можу завантажити фотографії зі свого фото апарата в бібліотеку, а будь-який член родини може без яких-небудь зусиль їх переглянути, не затрачаючи свій час на пересилання по електронній пошті або копіювання на USB-брелок. Єдине, на що слід звернути увагу, — функція підтримується винятково ком п'ютерами під керуванням Windows 7.

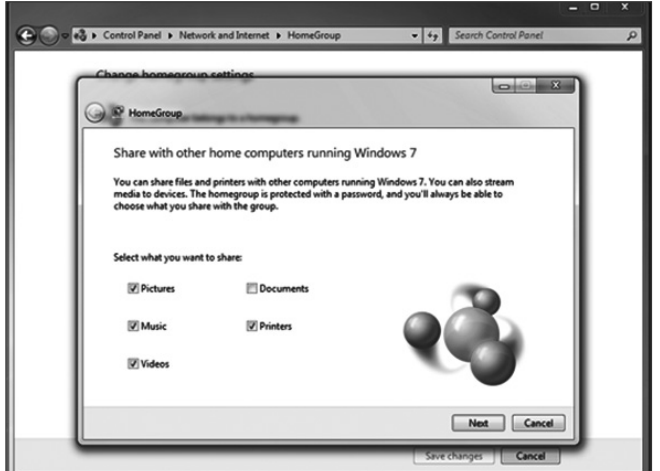

Рис. 6. З домашньою групою ви назавжди забудете про USB-брелки

#### **Федеративний пошук**

Оскільки всі ми живемо у вік Інтернету, мені час то доводиться здійснювати пошук в Інтернеті — як у навчальних, так і в особистих потребах. Безумовно, ко мусь із користувачів зручно користуватися панеллю пошуку (таке рішення пропонують деякі компанії-ро-

#### **ІНФОРМАЦІЯ**

зроблювачі) прямо в панелі завдань Windows, але це рішення незручне тим, що тут не передбачений попе редній перегляд результатів пошуку — вони відкри ваються прямо в браузері. У Windows 7, як мені зда ється, передбачене більш елегантне рішення і назива ється воно федеративний пошук. Завдяки даній фун кції тепер стало можливим вести пошуки прямо з вікна **Провідника**Windows і, що важливіше, бачити результати пошуку в цьому ж вікні, а не у вікні бра узера (рис. 7). Ще одним плюсом такого підходу є те, що з результатами пошуку можна працювати як зі зви чайними файлами, тобто зображення, приміром, мо жна копіювати за допомогою клавіатурної комбінації й вставляти в будь-яку папку. Що стосується текстових запитів, те подвійне клацання на результатах відкриє цільову сторінку в браузері. На сьогоднішній день існує маса провайдерів (або постачальників) по шуку для більшості популярних Інтернет-служб, включаючи Twitter, Youtube, Flickr і Bing. Згодом їх число збільшиться.

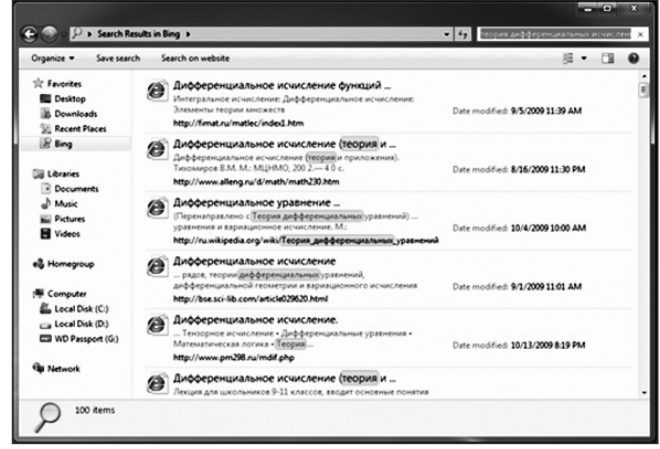

Рис. 7. Тепер пошук в Інтернеті можна здійснювати прямо з вікна **Провідника** Windows

#### **Розпізнавання рукописного тексту**

Тепер хотілося б розповісти про саме смачне з моєї точки зору. Windows 7 — перша клієнтська система Microsoft, що розуміє російськомовний рукописний текст. І це, повинен сказати, вражає. Я вже говорив, що я записую всі лекції в електронному вигляді, але я ніколи не міг подумати, що це може бути так прос то. Windows 7 не тільки розуміє мій далеко не каліг рафічний почерк, але й дозволяє створювати користу вацькі словники, за наявності яких система буде ро зуміти вас буквально з півслова. Щодо почерку, то в системі використовується той механізм розпізнаван ня символів, якого навчають і який чим частіше ви пи шете, тим краще система вас розуміє (рис. 8).

На додаток до розпізнавання російського рукопис ного тексту у Windows 7 був доданий незамінний для студентів інструмент — математична панель (рис. 9). Як можна здогадатися за назвою, панель призначена для введення і розпізнавання математичних формул. Приємно, що сидячи, приміром, на лекції з диферен ціальних рівнянь, можна не боятися, що тільки що записана формула може містити помилку й, як наслі док, може стати причиною незадовільної оцінки на іс питі. До речі, студенти також оцінять нові режими ро боти калькулятора — програміст і статистика.

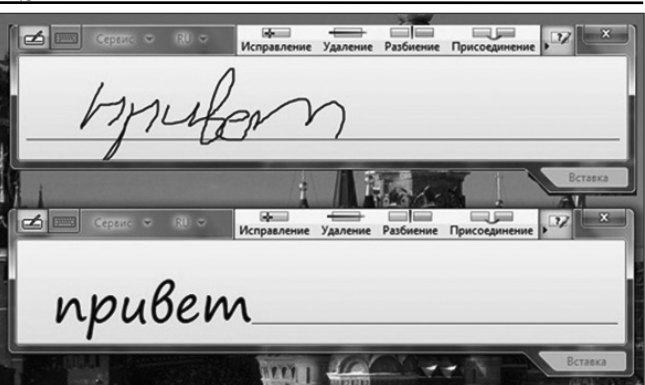

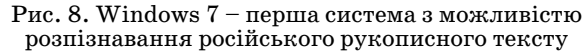

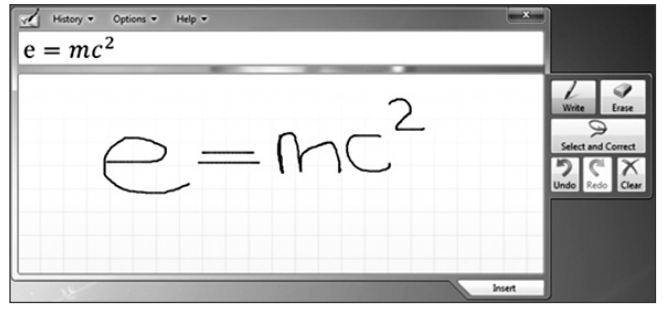

**Multi-touch** Рис. 9. Студенти з гідністю оцінять панель уведення математичних символів

Розпізнавання тексту, однак, є не єдиною підтри муваною у Windows 7 сенсорною технологією: нова ОС Microsoft є першою (і поки єдиною) клієнтською опе раційною системою з підтримкою одночасного нати скання. Це значить, що за наявності екрана відпові дного типу ви зможете управляти системою декілько ма пальцями одночасно. Наприклад, можна буде ма сштабувати й панорамувати веб-сторінки й документи, обертати й змінювати масштаб зображень, а також зо всім по-новому працювати з додатками для 3D-Дизайну й новим поколінням комп'ютерних ігор. І хоча мій старенький планшетний комп'ютер не підтри мує цю технологію — на момент покупки про таку тех нологію взагалі мало говорили, — після перегляду декількох демонстрацій я загорівся бажанням придба ти комп'ютер з підтримкою технології multi-touch, добре, що вибір таких комп'ютерів на сьогоднішній день досить широкий.

#### **Desktop Slideshow**

Незважаючи на те, що я позиціоную свій ноутбук як робочий інструмент, ніщо людське мені не чуже: я, як і багато користувачів, з радістю сприймаю різ ного роду функції (рис. 10), покликані радувати очі. Отут потрібно віддати Microsoft належне. Мені дуже сподобалася функція Desktop Slideshow, яка за зада ні проміжки часу змінює фоновий малюнок робочого стола. Незважаючи на свою гадану простоту, функція виявилася напрочуд зручною й корисною. Її не виста чало попереднім версіям Windows. Плюс скляний ін терфейс Windows Aero із приємною, ненав'язливою анімацією, а також дрібними функціями на зразок Aero Shake, які надають системі якийсь шарм і фак тор крутості. Ну, ви розумієте, про що я.

Для мене як для користувача Windows XP рівень продуктивності системи є критичною характеристи

#### **ІНФОРМАЦІЯ**

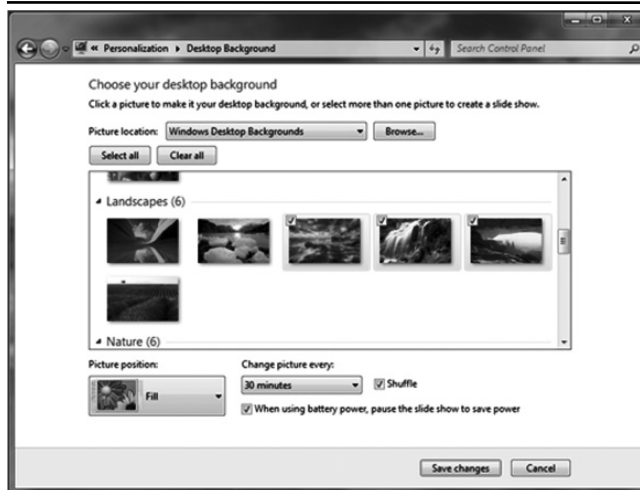

 $\overline{Pnc. 10}$ . Windows 7 має елегантний інтерфейс і масу приємних для ока функцій

кою, довгий час визначаючим мій вибір операційної системи. Завантаження, вимикання, швидкість копі ювання, чуйність інтерфейсу — усе це дозволяло вва

## **АВТОРИ НОМЕРА**

**Алпеєв Максим** — редактор сайту TheVista.ru, присвя ченого продуктам компанії Microsoft.

**Білий Олег Володимирович** — директор Новомиколаїв ського міжшкільного навчально-виробничого комбінату. **Бондаренко Віталій Вікторович** — асистент факультету кібернетики Київського Національного університету ім. Тараса Шевченка.

**Денисенко Світлана Миколаївна** — аспірант кафедри комп'ютерних мультимедійних технологій Національно го авіаційного університету.

**Жалдак Мирослав Іванович** — доктор педагогічних на ук, професор, академік Академії педагогічних наук України.

**Іванюк І.В.** — старший викладач кафедри освітнього менеджменту Університету економіки і права «КРОК». **Коротков Андрій Сергійович** — студент факультету кібернетики Київського Національного університету ім. Тараса Шевченка.

**Лелетін Валерій Дмитрович** — директор спеціалізованої школи №269 з поглибленим вивченням іноземних мов м. Києва.

**Мацьоха Олександр Михайлович** — вчитель інформати ки, СШ №269 м. Києва.

**Муковіз Олексій Павлович** — заступник декана з навча льної роботи факультету початкової освіти, кандидат педагогічних наук, в. о. доцента кафедри теорії початко

жати Windows XP ідеальним вибором. Але познайо мившись із Windows 7, я анітрішки не розчарувався — навіть на моєму відносно старому (за мірками ком п'ютерного світу) залізному другу система завантажу ється буквально за 20 секунд, а вимикається й того швидше — усього за 5. Однак, у Windows 7 порівня но з Windows XP є одна немаловажна перевага — но ва ОС уміє працювати з пристроями, про яких Win dows XP нічого не знає й, зокрема, твердотілими жо  $p$ сткими дисками, multitouch-моніторами й графічними картами з підтримкою Directx 11. Із цього погляду у Windows XP немає ніяких шансів.

У загальному й цілому я анітрішки не жалкую про те, що вирішив спробувати Windows 7 у роботі нова ОС дійсно спростила коло моїх завдань, попутно зробивши мою роботу за комп'ютером приємнішою. І єдине, про що я жалкую — це те, що мої дні в інсти туті підходять до свого логічного завершення, і це то ді, коли мої можливості до навчання широкі як ніко ли, коли ефективність моєї праці досягла колосальних висот, коли з'явилася Windows 7.

✯ ✯ ✯

вого навчання Уманського державного педагогічного університету імені Павла Тичини.

**Нейтер Даніїл Юлійович** — студент факультету кібер нетики Київського Національного університету ім. Тараса Шевченка.

**Носенко Тетяна Іванівна** — кандидат технічних наук, заступник директора з науково-методичної та навчальної роботи Інституту лідерства та соціальних наук Київсь кого університету імені Бориса Грінченка.

**Овчарук Оксана Василівна**— кандидат педагогічних наук, ст. наук. співробітник, зав. Інформаційно-аналітичним відділом педагогічних інновацій ІІТЗН НАПН України.

**Петухова Любов Євгенівна** — доктор педагогічних наук, професор кафедри педагогіки початкової освіти, декан фа культету дошкільної та початкової освіти Херсонського державного університету.

**Сєдова Ольга Анатоліївна**— психолог, СШ №269 м. Києва. **Співаковський Олександр Володимирович** — доктор пе дагогічних наук, кандидат фізико-математичних наук, професор, заслужений працівник освіти України, проре ктор з науково-педагогічної роботи, інформаційних технологій, міжнародних зв'язків, завідувач кафедри ін форматики Херсонського державного університету.

**Ягіяєв Шаміль Ігорович** — менеджер проектів компанії «Арісент Україна».

 $\rightarrow$ 

Підписано до друку 03.05.2011 р. Формат 60х84 1/8. Папір офсет. Друк офсет. Умовн. друк. арк. 5,88. Умовн. фарбо-відб. 11,76. Обл.-вид. арк. 8,54. Видавець: ФО-П Жугастрова О.В. Зам. №11-256.

Віддруковано у друкарні видавництва «Фенікс». Свід. ДК 271 від 7.12.2000 р.

Адреса видавця: 04107, Київ-107, вул. Половецька, 12/42, к. 88.

Email: csf221@rambler.ru, Тел. (044) 481–37–38.

Повне або часткове передрукування матеріалів журналу можливе тільки з письмового дозволу редакції.

Передплату на наш журнал можна оформити у будь-якому відділенні зв'язку. Наш індекс 74248.